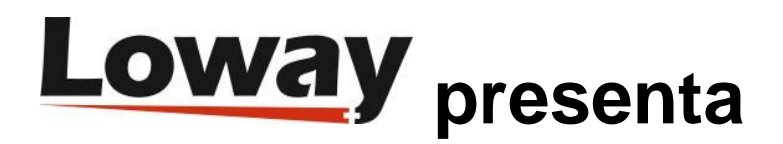

# **Administrando las Pausas en QueueMetrics**

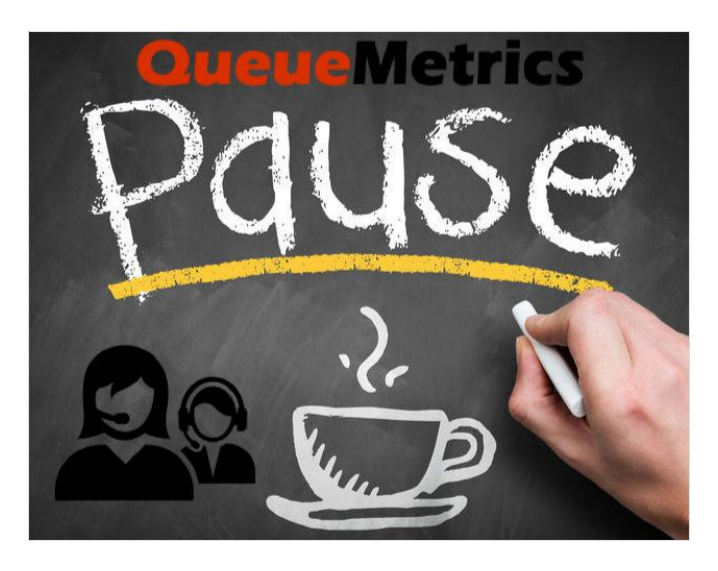

### **¿Cuál es la ventaja de usar la página del agente para administrar códigos de pausa?**

QueueMetrics permite a tus Agentes administrar sus propios estados de pausa, permitiéndote realizar un seguimiento confiable y constante de su jornada laboral. Los códigos de pausa se pueden personalizar para satisfacer tus necesidades y están diseñados para que puedas generar informes con estos incluidos. Puedes usar esta función para rastrear el tiempo de inactividad de tus Agentes, y también las actividades de back-office y otros eventos facturables.

No se les asignarán llamadas a los agentes mientras estén en pausa.

#### **¿Qué es QueueMetrics?**

QueueMetrics es un conjunto de informes y monitoreo altamente escalable que satisface las necesidades de miles de centros de contacto en todo el mundo. Ofrece una amplia gama de beneficios integrados tales como monitoreo de la productividad del agente, medición de objetivos, seguimiento de tasas de conversión, análisis de estadísticas de campañas en tiempo real y una interfaz fácil de usar. Está disponible como un servicio alojado On Premise o la Nube.

#### **¿Qué es la Página de Agente (también llamada Icon agent page)?**

La página de agente de QueueMetrics es una estación de trabajo donde los agentes rastrean las llamadas entrantes, se conectan a las colas, se desconectan para tomar un descanso e ingresan cualquier información acerca de las llamadas con el uso de CRM y aplicaciones (tarjeta del contratista, referencia del cliente, etc.), incluyendo:

- inicio de llamadas, tiempo de espera y conversación.
- llamante y número interno de donde se transfirió la llamada.
- abrir automática o manualmente una página de interfaz conectada en el sistema CRM local
- unirse o salir de una cola, cambiar al modo de pausa, seleccionar un indicador de pausa (almuerzo, pausa de servicio, etc.), iniciar una llamada saliente, marcar un número usando un teléfono integrado, y ver su estado actual.

#### **¿Cómo uso los códigos de pausa dentro de QueueMetrics?**

Los códigos de pausa están habilitados de forma predeterminada en QueueMetrics, puedes editar y crear nuevos.

**Pause Codes**  $\mathbb{Q}$ Create New | Delete Selected | Items found 5  $\begin{array}{c|c} \begin{array}{c} \hline \end{array} & \begin{array}{c} \end{array} & \begin{array}{c} \end{array} & \begin{array}{c} \end{array} & \begin{array}{c} \end{array} & \end{array}$ Page 1 of 1 Pause Code 1 **Description** Key **Billable?** Payable? Type  $^{\circ}$ Ø  $10<sub>10</sub>$  $^{\circ}$ Lunch D  $11$ Hourly break  $^{\circ}$  $^{\circ}$  $\circledcirc$  $\circledcirc$ Ì  $12$ Email  $\bullet$  $\odot$ D  $13$ Backoffice ä,  $20$ Wrap  $\bullet$  $\circledcirc$ Wrap Ø) Items found 5 Page 1 of 1 Create New | Delete Selected |

Códigos de pausa predeterminados:

Crear un nuevo código de pausa:

### **Edit Pause Codes**

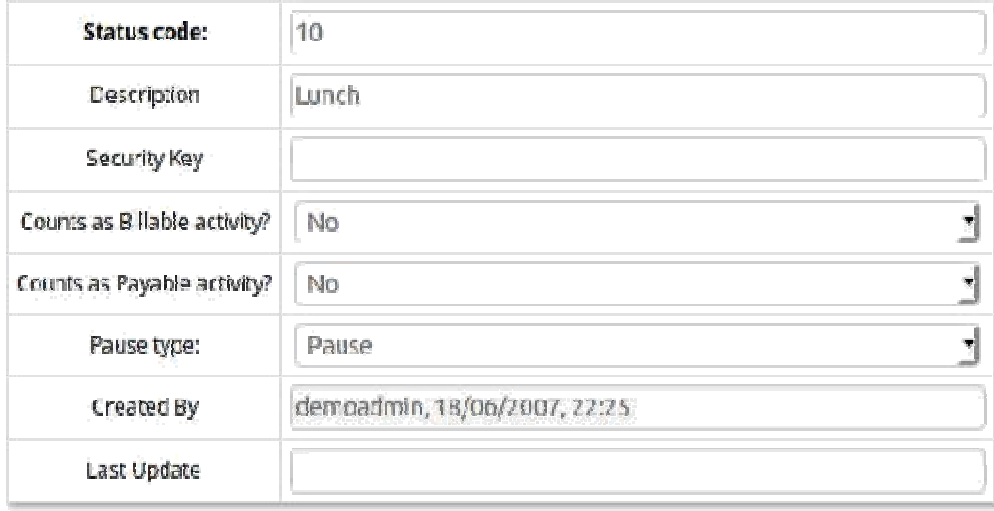

Save Back New Clone Delete

Los diferentes campos significan:

Código de estado (Status code) - es un código numérico que se asigna a la pausa, el cual el agente puede enviar a través del softphone (o hardphone) para establecer un código de pausa dentro de Asterisk.

Descripción - es el nombre que aparecerá en los informes (Lunch, Back-office, etc.).

Clave de seguridad (Security key) - es un campo opcional que le permite a un agente configurar este código de pausa solo si tiene la clave asignada.

Facturables y Pagables (Billable and Payable) - son indicadores que le permiten saber a QueueMetrics si se debe pagar esa pausa (el Backoffice debe ser facturable, pero el almuerzo podría no ser facturable o pagable), esto se mostrará en los informes si usa QueueMetrics para calcular las horas de salario.

Tipo de pausa (Pause type) - es un campo opcional que quedará obsoleto en futuras versiones de QueueMetrics.

Por defecto, no se requiere que un Agente elija un código de Pausa específico.

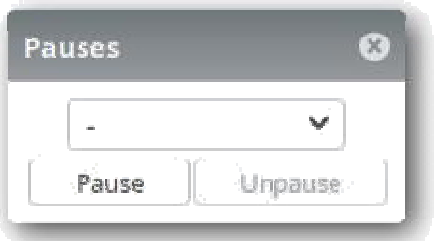

Puedes decidir limitar este comportamiento y hacer que elijan una razón de la pausa cambiando el siguiente parámetro dentro de la sección Editar Parámetros del Sistema (Edit System Parameters):

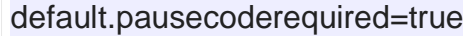

O navegando la sección Explorar parámetros del sistema y buscando "Reason":

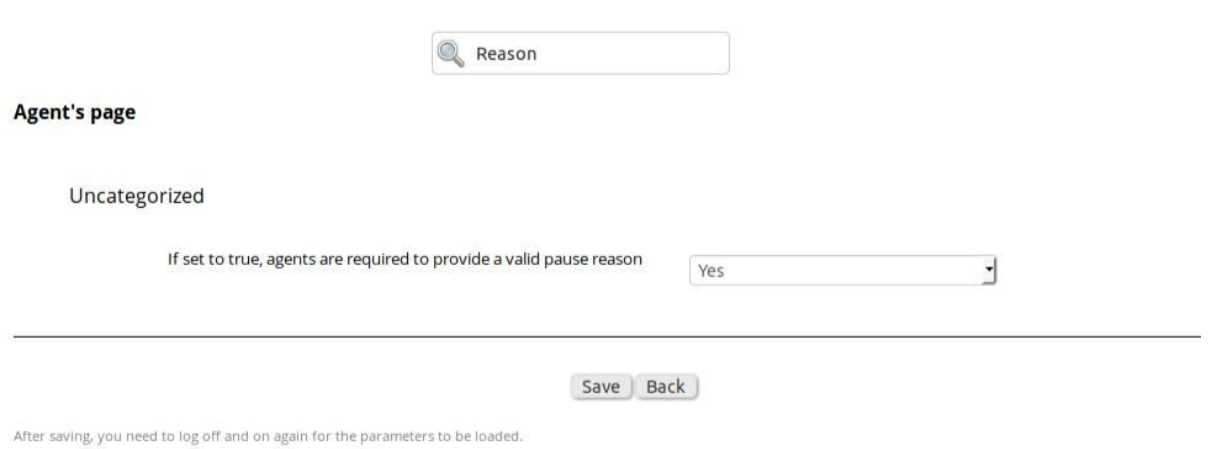

#### **Explore QueueMetrics system parameters**

Un agente puede cambiar la razón de pausa si hubo un error. Este nuevo estado modificado sobrescribirá el estado anterior, y solo la nueva razón aparecerá en los informes.

Si estás utilizando los códigos de pausa para hacer un seguimiento de la actividad diaria, y deseas usar diferentes pausas para diferentes actividades, asegúrate de que el Agente tenga el conocimiento de que tiene que reanudar cada vez que se necesite un cambio.

Nota: Si estás utilizando el modo Clásico, no es necesario que reanudes cada vez que para cambiar el código de Pausa. Puedes encontrar un tutorial rápido sobre cómo configurar esto aquí: PREGUNTAS FRECUENTES QM

Podrás ver el motivo y el tiempo de pausa dentro de informes como este:

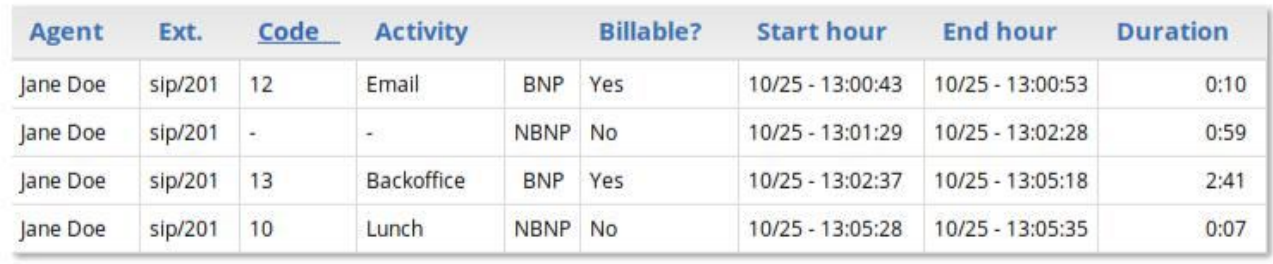

## **Detail of agent pauses**

 $\triangleright$  Export as...  $\qquad \qquad \blacksquare$ 

Todo lo que tienes que hacer es ejecutar un Informe Rápido o Personalizado sobre el agente en el que estás interesado.

Esto resume la descripción general de los códigos de pausa y lo que puedes lograr con ellos.

Espero que esta guía haya sido de ayuda.

#### **Referencias de QueueMetrics**

Para obtener más información técnica acerca la solución para centro de llamadas

QueueMetrics, consulta el Manual de Usuario.

Visita www.queuemetrics.com para una prueba completa de 30 días.

Asiste a nuestros Seminarios Web Gratuitos para una demostración en vivo de QueueMetrics.